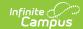

## **Course Audit Report**

Last Modified on 07/02/2025 2:20 pm CDT

Report Logic | Generate the Course Audit Report

Tool Search: Course Audit

The Course Audit report compares the grading setup between course masters and their associated courses to identify differences. These differences could result from unpushed changes at the course master level or changes to unlocked elements of individual courses.

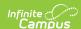

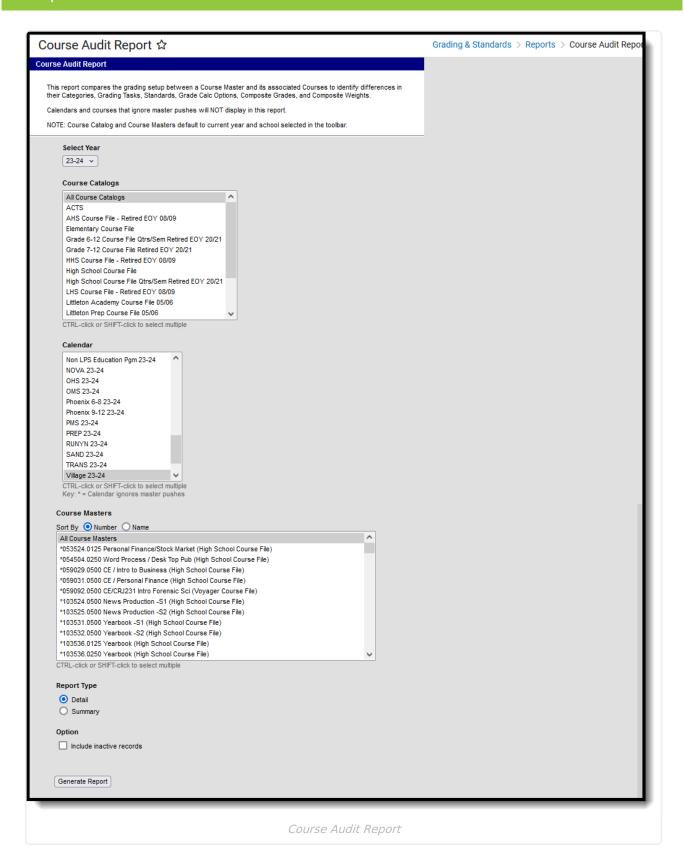

See the <u>Grading & Standards Reports</u> Tool Rights article for the tool right needed to generate this report.

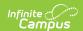

## **Report Logic**

This report looks at differences between the course master and associated courses in the following areas:

| Course<br>Master               | Course                         |
|--------------------------------|--------------------------------|
| <u>Grading</u><br><u>Tasks</u> | <u>Grading</u><br><u>Tasks</u> |
| <u>Standards</u>               | <u>Standards</u>               |
| Categories                     | Categories                     |
| Grade Calc Options             | Grade Calc Options             |

The report can be generated in Detail or Summary versions.

- The **Detail** report lists each difference between courses and course masters.
- The **Summary** report

## **Generate the Course Audit Report**

- 1. Select the **Course Catalog** to display a list of Course Masters. Options display based on the Calendar selected in the Campus toolbar.
- 2. Select the **Course Master(s)** to include in the report. The list can be sorted by number or alphabetically by name.
- 3. Indicate if the report should be the **Detail** version or the **Summary**.
- 4. Leave the **Exclude inactive courses** checkbox marked to not report courses not flagged as Active.
- 5. Click the **Generate Report** button. The report displays in CSV format.

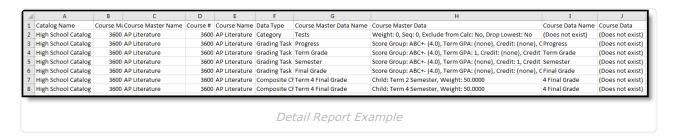

The **Course Master Data** and **Course Data** columns of the report indicate the details of the differences in grading setup.

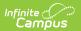